### **General Information on Structure for [ETV ONLINE Teacher Recertification Courses](http://www.scetv.org/teacher-recertification)**

ETV Teacher Recertification courses are provided by ETV Education for South Carolina educators and approved for renewal credit by the SC Department of Education Office of Educator Services. NO graduate credit is available.

**ETV Online Teacher Recertification courses for 20 renewal credits** (Annenberg and Other ETV courses):

- All 20 renewal credit courses are provided online in five, 6 to 8 week-long sessions: FALL, WINTER, SPRING I, SPRING II, and SUMMER.
- All 20 renewal credit courses are self-paced and facilitated online at [ETVLearn.](http://scetvlearn.org/?redirect=0) ETVLearn utilizes Moodle as the course management system in which these courses are housed.
- **All courses and descriptions are online at<http://www.scetv.org/teacher-recertification> under "CURRENT"** COURSES." *Courses are divided by subject*. **\*** *NOTE: The "Register Now" links only work during valid registration periods.*
- Registration and payment options are online at <https://store.scetvlearn.org/catalog?pagename=Home> . **\*** *NOTE: Registration options are only available during valid registration periods.*
- All 20 renewal credit courses contain between 8-16 video lessons each, which equals approximately 8-10 hours of viewing time. For the courses that include Annenberg videos, the link to access the video lesson will take you to the Annenberg site to view the video lesson. Be sure to come back to the [ETV Course site](http://scetvlearn.org/) to answer the discussion topic question.
- After viewing each video lesson online, you then respond to a discussion topic question about that video lesson(s) in that topic. You are required to write a discussion topic response of approximately 100 words (some topics vary from the standard and you are directed to either limit response to less than 100 words or there is no length requirement).
- The courses are *self-paced*. You do not have weekly deadlines so you may work at your own pace at any time of day, even completing before the END date of the session if you desire. Your only deadline is to complete ALL work and the final evaluation by the END date of the session.
- As you view video lessons and post your discussion topic responses, your viewing is monitored and your responses are reviewed/rated by the course facilitator on a pass/fail basis. A rating of "1" = pass; "0" = fail. The facilitator will email you if your post is not acceptable. If you complete several lessons at once, please know our facilitator approves them as quickly as possible.
- During the course, you are also encouraged to respond to other class participant's discussion topic posts. This makes the online course more interactive and interesting!
- Once you complete all course work successfully by the designated END date of the session, you must complete a simple final evaluation to provide your valued input on the course (this is the next to last topic in each course). This is mandatory. The ETV Learn system will not unlock your certificate of completion nor report you as a completer if you do not complete the final evaluation for each course.
- **Once we check off that you have completed the final evaluation, your certificate of completion is unlocked.** (the certificate is the last topic section in each course). You can access the course site even after your session has ended if you need to print your certificate again. **\* NOTE: The date you first access the** *certificate* **is the date that prints on the certificate as the**

**completion date so please access your certificate immediately upon completing the evaluation.**

 In order to receive renewal credits, it is your responsibility to provide a copy of any awarded course certificate(s) of completion to SDE Office of Educator Services if you are not employed by a district. If you are employed, you must provide a copy of the certificate to your school district.

 ETV Education will send a Completion List to verify participant achievement to the SDE Office of Educator Services within 10 working days after the course END date.

### **ETV Teacher Recertification ONLINE courses for 60 renewal credits:**

- Currently, the only 60 renewal credit course offered is *Natural History In and Out of the Classroom with Rudy Mancke*. (NO graduate credit)
- This course is only offered in FALL (September December) and WINTER (January- April) sessions. We must have 10 enrolled in a session to provide the course.
- Course is self-paced, but there are four deadlines during the session when you must turn in assignments. See the synopsis on the course page for requirements and deadlines.
- The video lessons and assignments are facilitated **online** and there is a REQUIRED face-to-face final class meeting in Columbia at the end of the course (held on a Saturday morning).

Go to **http://scetv.org/teacher-recertification** to find courses, descriptions, registration, and online payment. For more information, contact ETV Education at 1-888-761-8132 or 803-737-9915.

### **SCETV Education Links**

ETV Recertification Information page:<http://scetv.org/teacher-recertification>

SCETV Recertification Registration page[: https://store.scetvlearn.org/catalog?pagename=Home](https://store.scetvlearn.org/catalog?pagename=Home)

SCETV Education Blog[: http://scetv.org/blogs/education](http://scetv.org/blogs/education)

Know-It-All Resources page:<https://www.knowitall.org/>

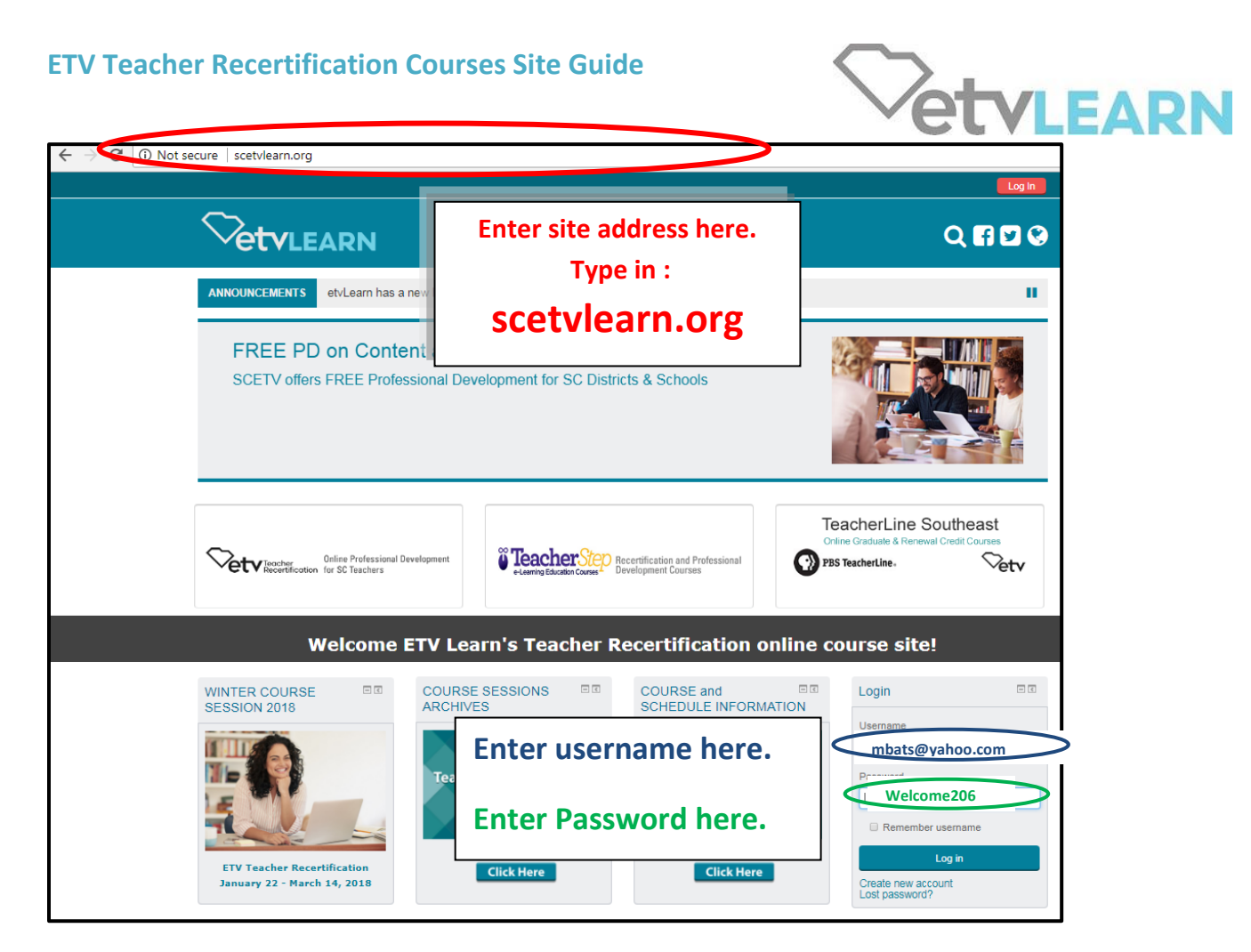

# *Please note: Courses cannot be accessed until start date of session*

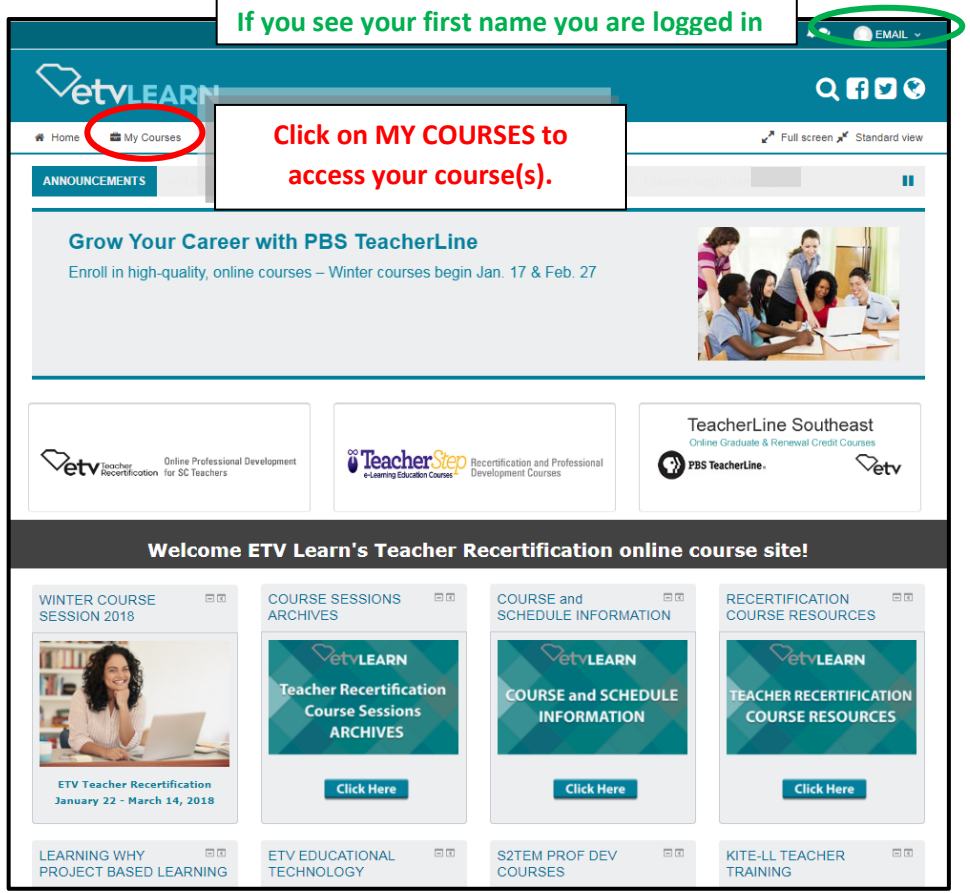

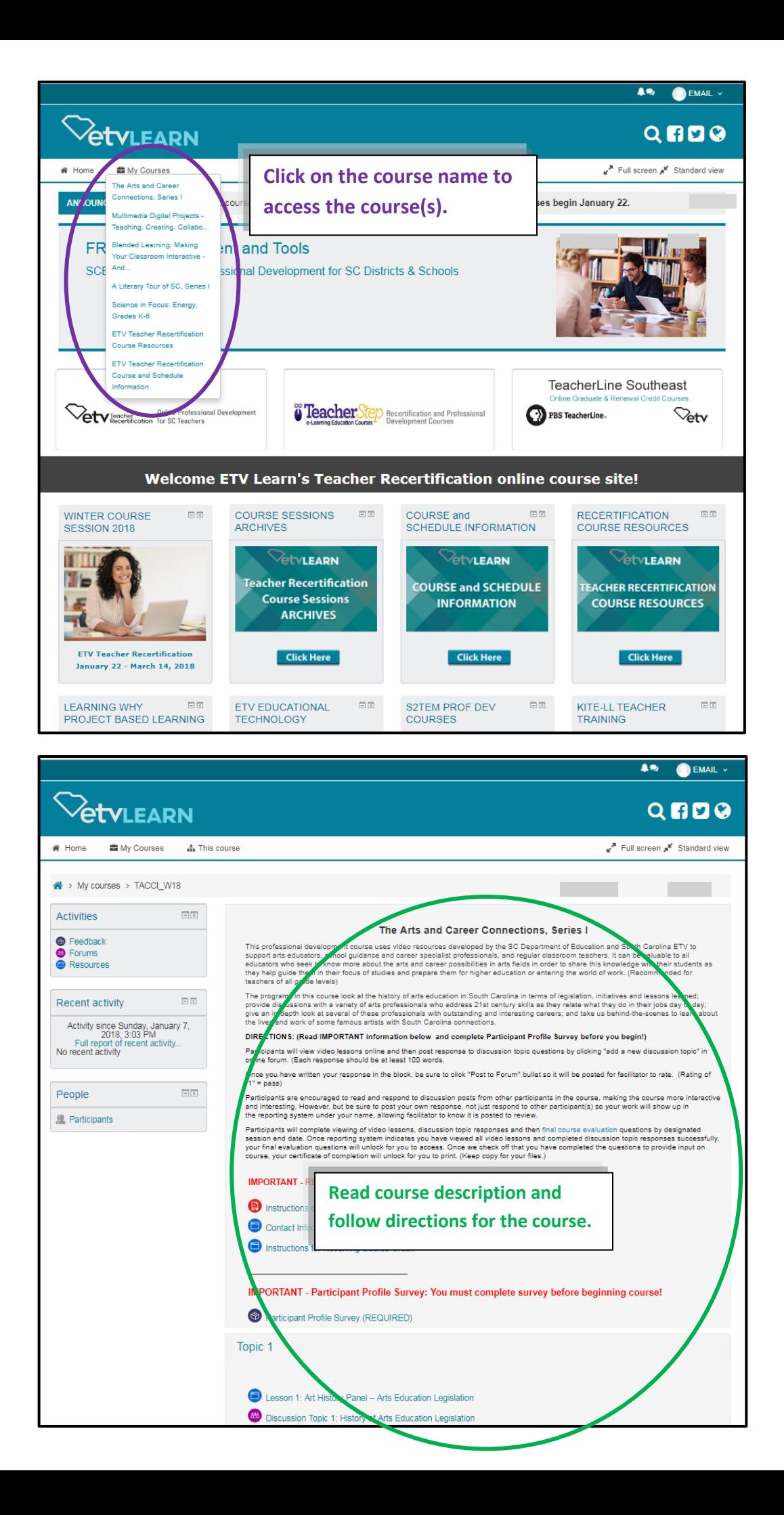

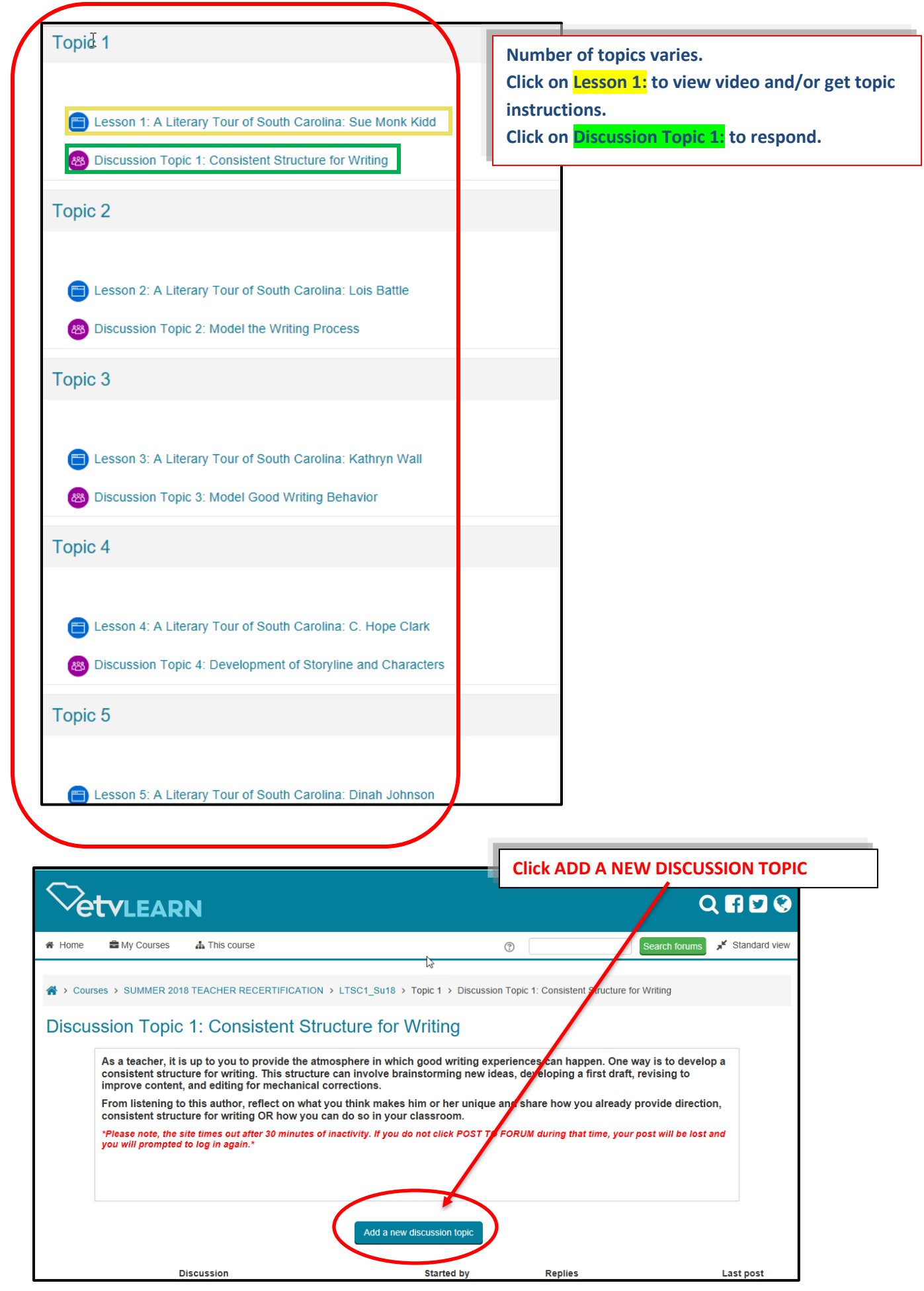

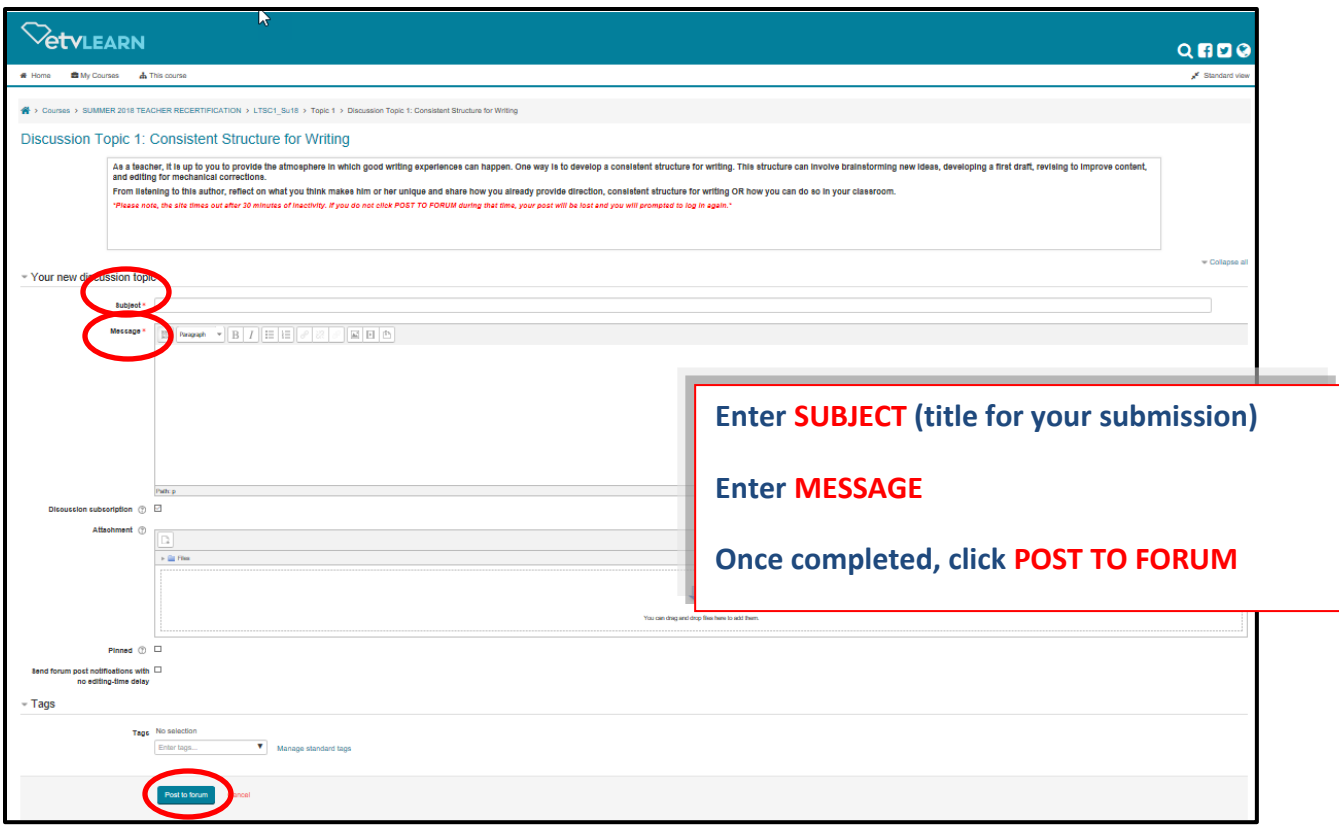

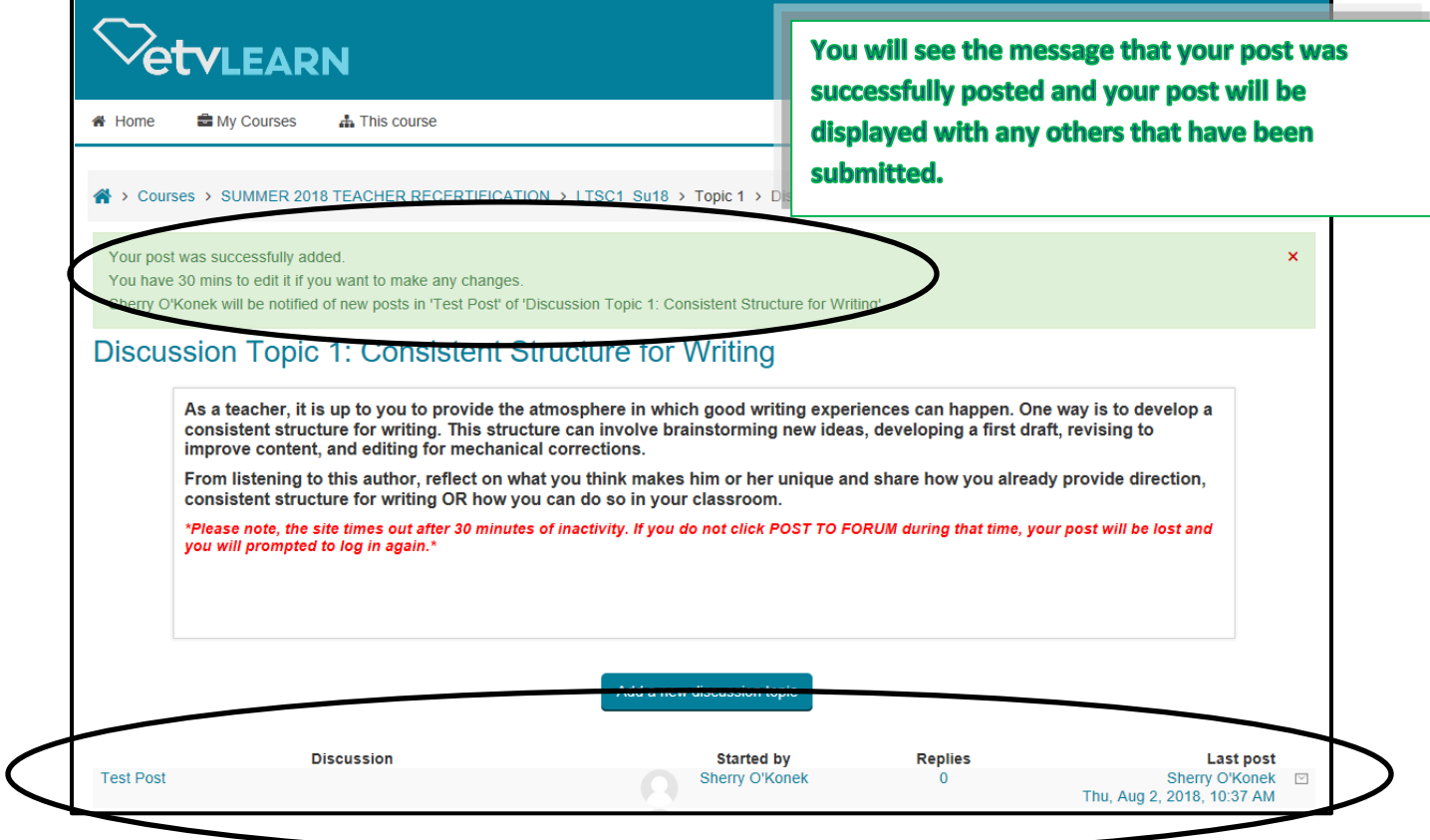

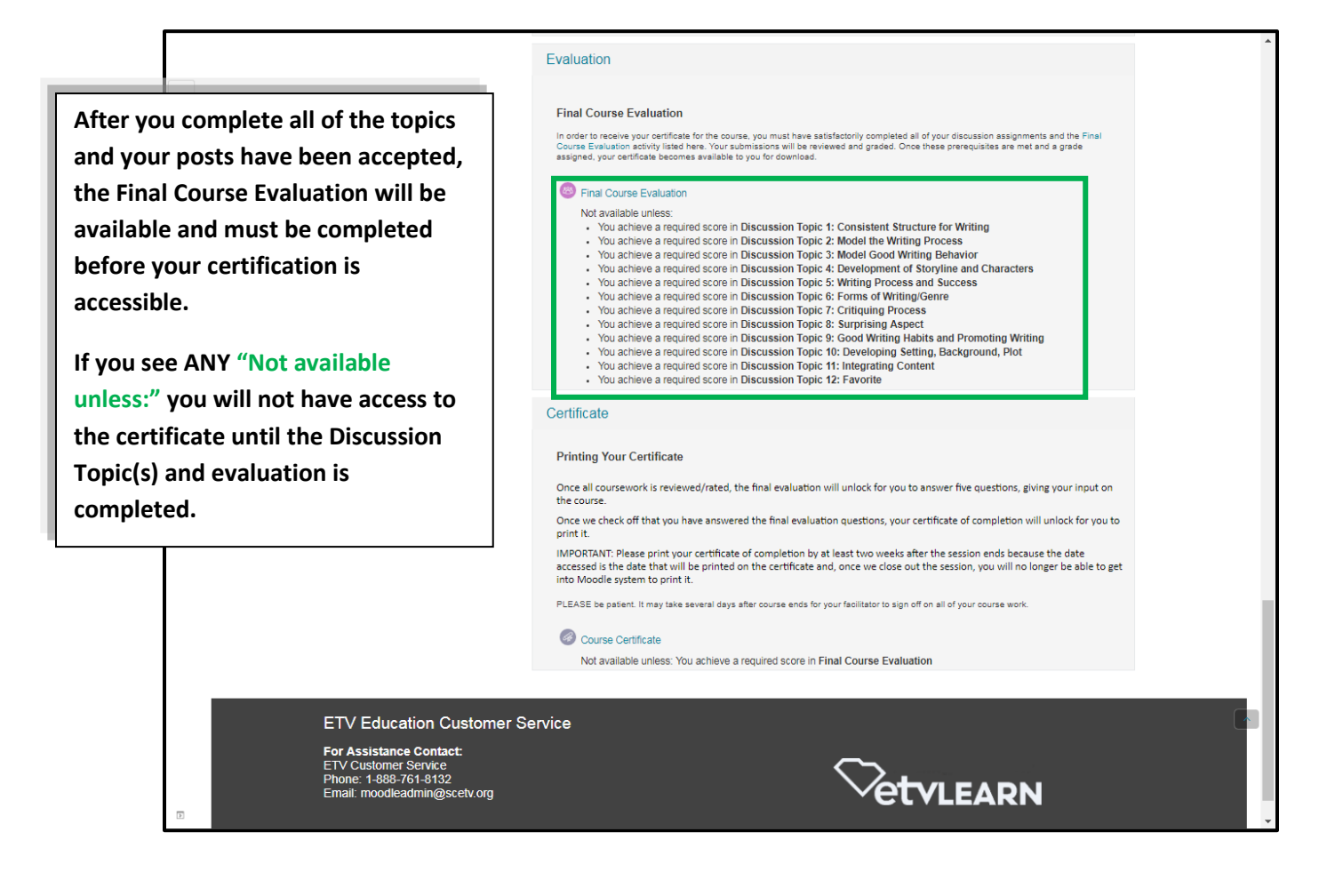

#### **SCETV Education Links**

ETV Recertification Information page:<http://scetv.org/teacher-recertification>

SCETV Recertification Registration page[: https://store.scetvlearn.org/catalog?pagename=Home](https://store.scetvlearn.org/catalog?pagename=Home)

SCETV Education Blog[: http://scetv.org/blogs/education](http://scetv.org/blogs/education)

Know-It-All Resources page[: https://www.knowitall.org/](https://www.knowitall.org/)

# **Video Viewing Problems**

If your video segments are slow, stuck or buffering, it's very possible that your directories of "temporary internet files" and RAM (sometimes known as "cache") are close to the maximum and just cannot take anymore, the end result being any of the above scenarios or videos that: A) come to a complete freeze; B) start/stop/start/stop in a choppy way; or C) never even make it onto your *screen. Temporary internet files are tiny bits of webpages that get permanently put on your hard-drive. They will remain forever on your computer, gradually plugging it up like hair stuck in a sink drain, until you finally get rid of them -- or "clear your cache" of "temporary internet files", "cookies", and "history")*. Here are some things you can try to see if you can get your computer to cooperate:

- Allow the video segment to load it may take several seconds for the video to start.
- Close all windows that you don't need. Having too many windows open will slow the loading process.
- Go to your internet browser and clear/delete the history, temporary internet files and cookies by doing the following: *(keyboard tip: a shortcut for bringing up computer/browser maintenance menu in most browsers is to press CTRL+SHIFT+DELETE simultaneously – this skips the steps below and takes you right to the exact menu needed).*

# **In Microsoft Edge:**

How do I clear cookies in Microsoft edge?

- $\checkmark$  Open Microsoft Edge.
- Click on **…** symbol on the top right corner of the browser.
- $\checkmark$  Select **SETTINGS** from the drop down menu.

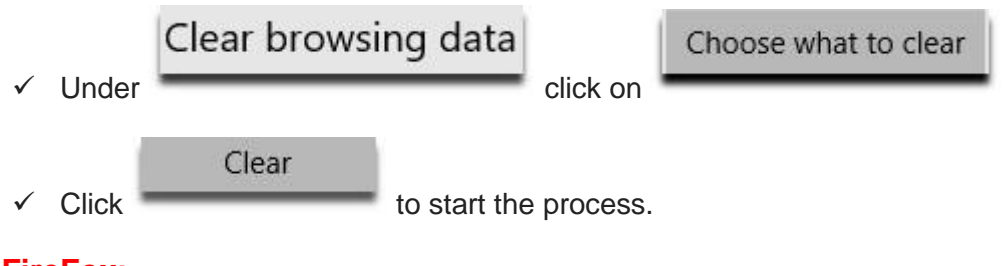

- **In FireFox:**
- lil\
- $\checkmark$  Click on symbol on the top right corner of the browser.
- Click on **HISTORY**
- Click on **CLEAR RECENT HISTORY**
- Click in ATLEAST top 4 boxes and click **CLEAR NOW** button at the bottom of the menu.

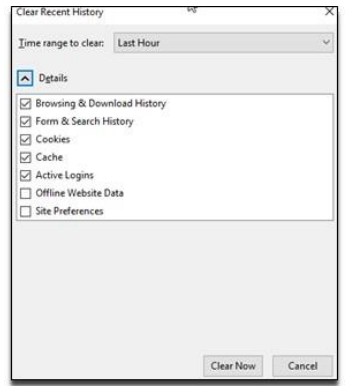

# **In Chrome:**

- click on the  $\boxed{\cdot}$  and select Settings
- Scroll all the way to the bottom and click on the word **ADVANCED**

### Under PRIVACY AND SECURITY click on

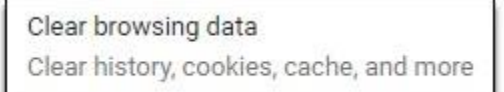

 $\checkmark$  Click each checkbox and click the CLEAR DATA button.

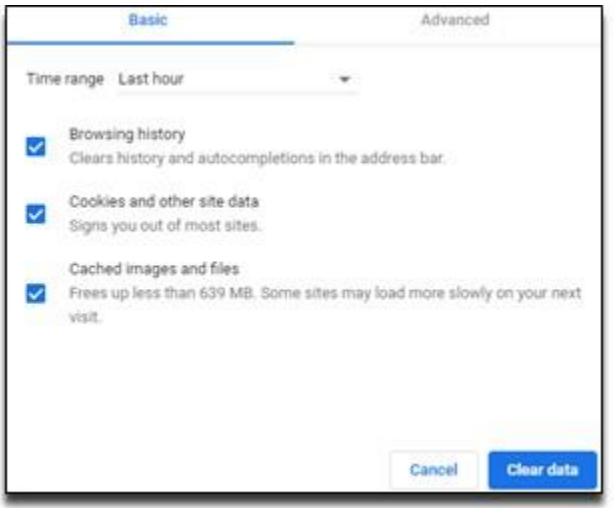

 $\triangleright$  Shut down the computer and reboot it.

### **If all that fails:**

- $\triangleright$  Try a different computer in the same place you are at, if possible.
- $\triangleright$  Try viewing the videos at a different location.
- $\triangleright$  Change your web browser please be sure you are not confusing a web browser with a SEARCH ENGINE
	- WEB *BROWSER* applications on your computer that allows you to visit websites
	- *SEARCH ENGINE –* sites used by web browsers that search the internet for specified [keywords](http://www.webopedia.com/TERM/K/keyword.html) and returns a list of sites that contain the keywords - such as [Google,](http://www.google.com/) [Ask,](http://www.ask.com/) or [Bing.](https://www.bing.com/)
		- This is a short video briefly describing the difference: <http://googleblog.blogspot.com/2009/10/what-is-browser.html>
- $\triangleright$  Below are 3 web browsers you can download for free.
	- \* Internet Explorer [https://www.microsoft.com/en-us/download/internet](https://www.microsoft.com/en-us/download/internet-explorer.aspx)[explorer.aspx](https://www.microsoft.com/en-us/download/internet-explorer.aspx)
	- Chrome <http://www.google.com/chrome/>
	- Firefox <https://www.mozilla.org/en-US/firefox/new/>